## Rejoignez le réseau de **AS DOMICILE** (**SSIAD et Accueil de Jour**) sur l'application **Hublo** !

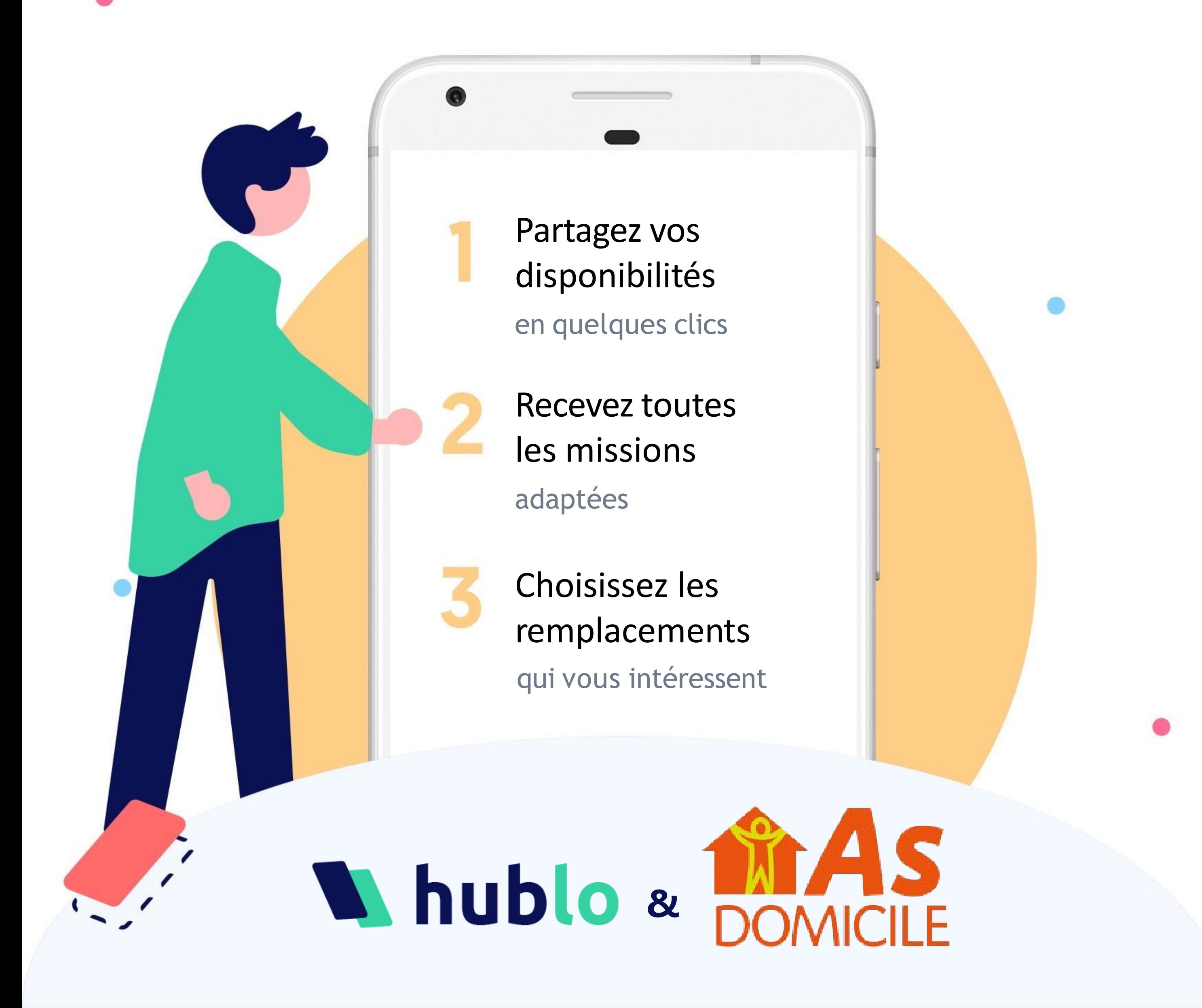

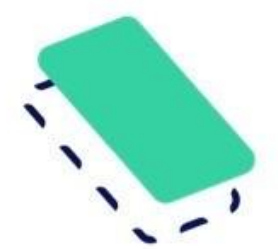

# Recevez des offres de remplacements adaptées à vos compétences

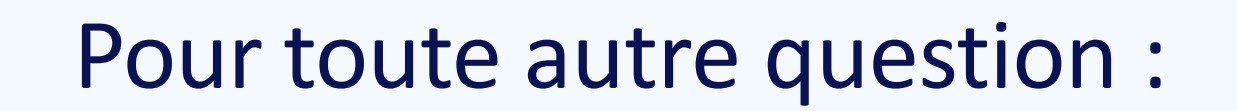

Rapprochez-vous de la direction ou écrivez à [contact@hublo.com](mailto:contact@hublo.com)

### **Téléchargezl'application Hublo**

Pour recevoir toutes les offres de missions de **AS DOMICILE** (**SSIAD et Accueil de Jour**)

#### Organisez vos remplacements en quelques clics !

Depuis votre espace personnel sur hublo.com ou sur l'application, allez dans «Disponibilités» et cliquez sur les cases :1 fois pour disponible ou 2 fois pour indisponible. N'oubliez pas de mettre vos disponibilités à jour une fois par mois !

- Créez votre profil sur Hublo Téléchargez l'application mobile Hublo et inscrivez-vous à l'aide du code établissement indiqué ci-dessus.
	- Renseignez vos disponibilités

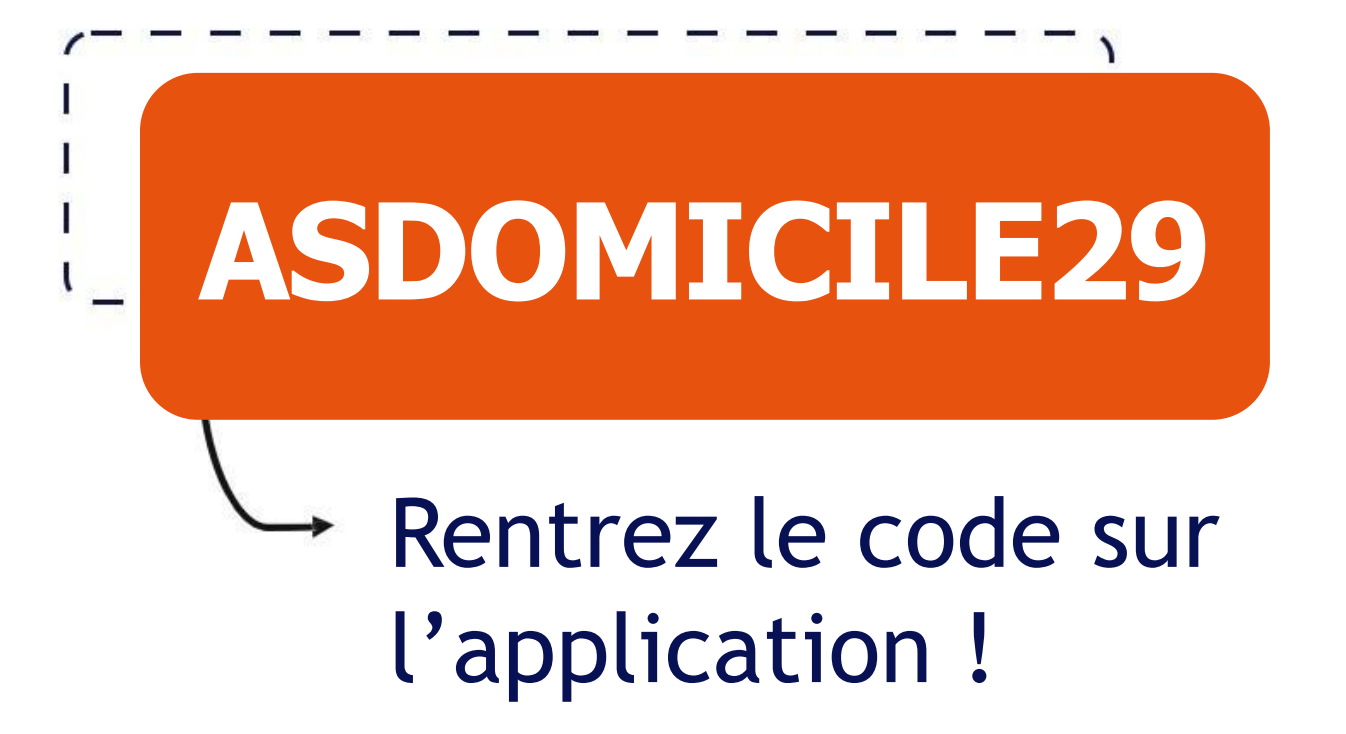

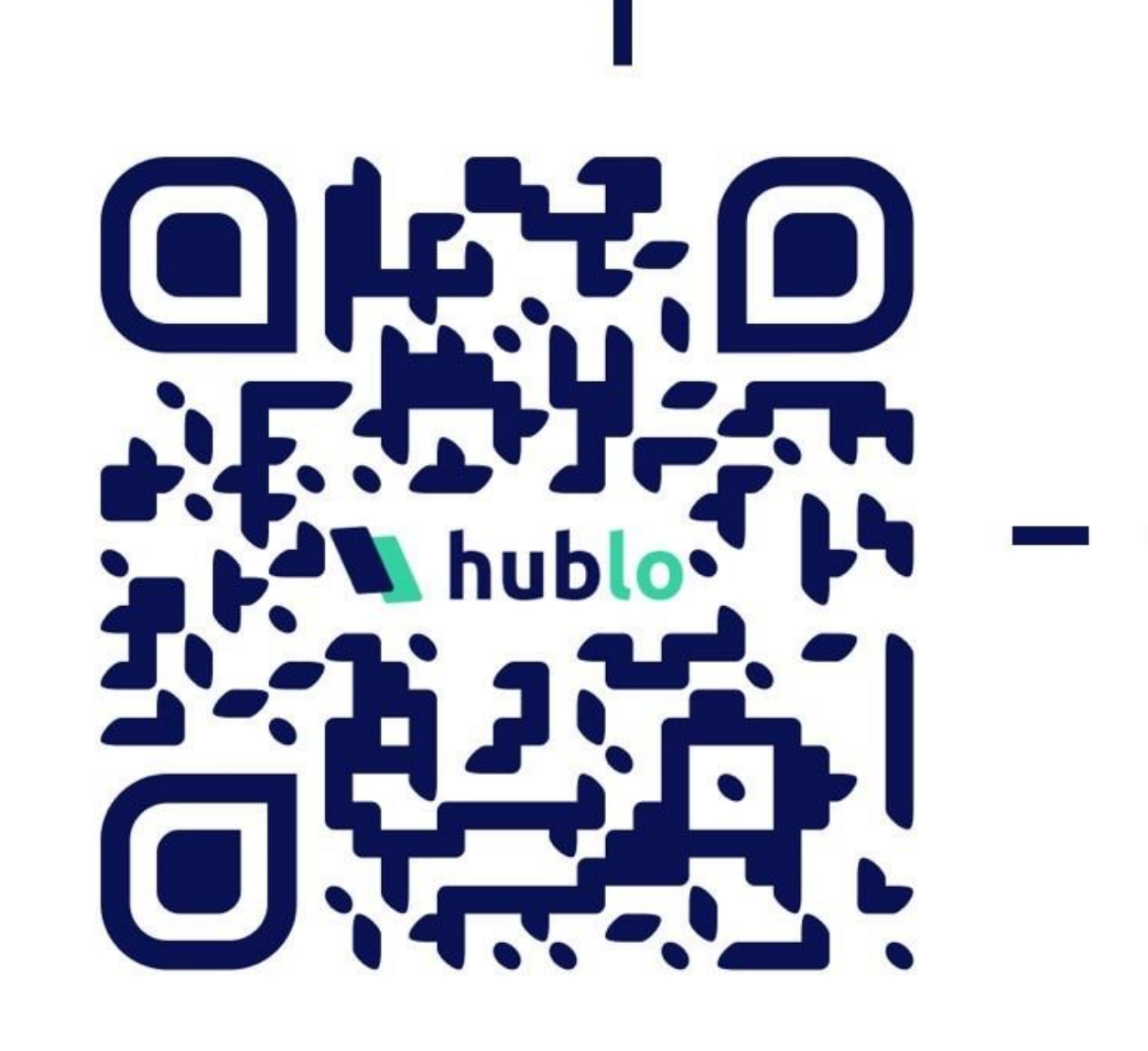

#### Postulez à votre première mission !

Depuis l'application Hublo ou sur hublo.com, allez dans « Missions » et cliquez sur le bouton « Postuler ».

Voussouhaitez modifier ou annuler une mission ? Appelez directement le responsable du service concerné. Son numéro est dans le détail de la mission.